# **DOC-NTIA-OTIA (US) Broadband Infrastructure Program**

# **Moderator: Susannah Spellman August 5th, 2021**

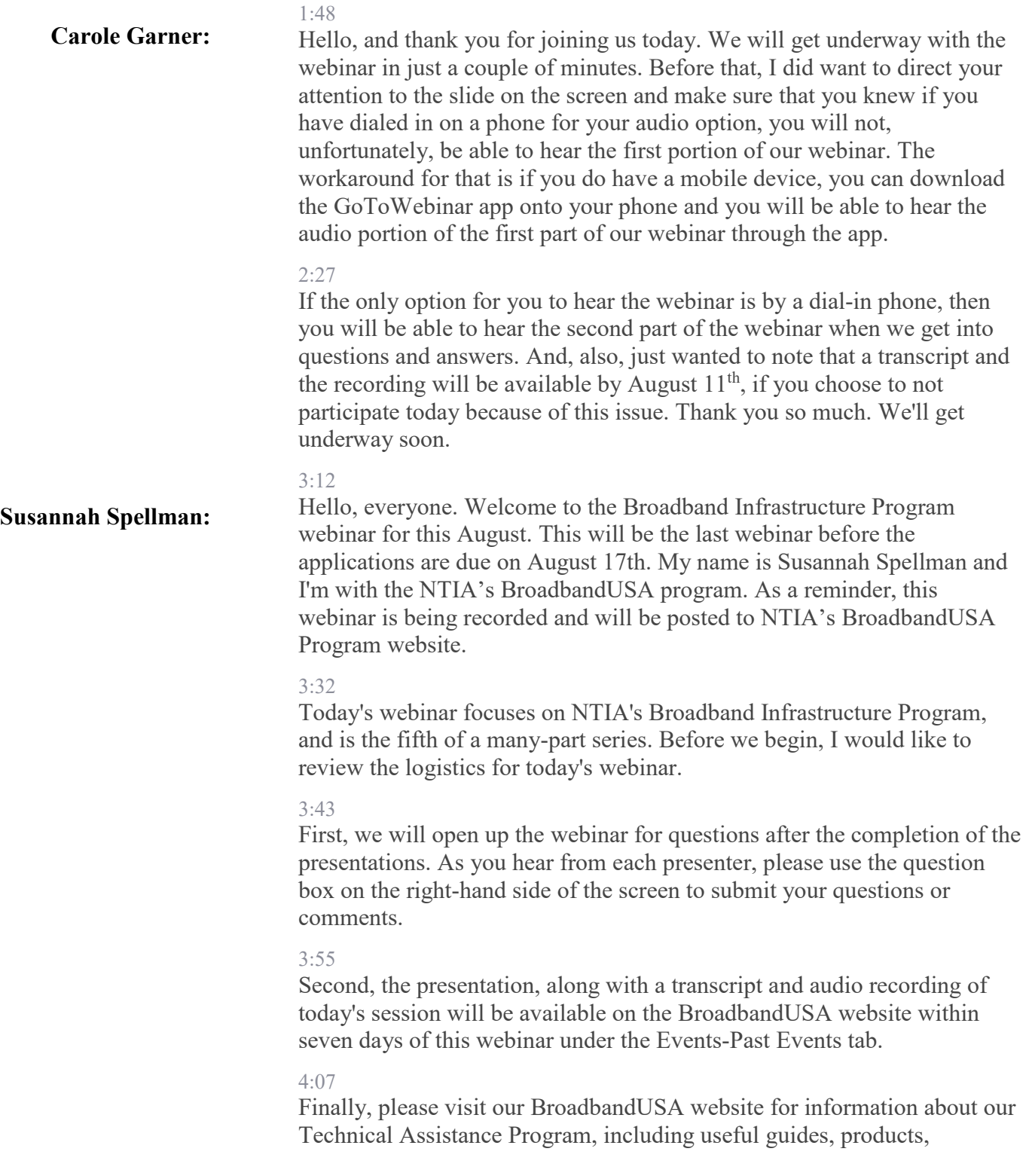

publications, and other tools that can assist you with planning, funding, and implementing your broadband project. We provide updated information including our monthly newsletter and other broadband news.

## 4:26

Our presenters today are Jennifer Duane, the Director of Grants for NTIA, Natalie Romanoff, a Grants Management Specialist with NTIA, and Katherine Bates, the Team Lead for the Broadband Infrastructure Program within NTIA.

#### $4.40$

Our first speaker is Jennifer Duane. Jennifer is a Senior Broadband Program Specialist for NTIA's BroadbandUSA Program, where she manages the office's grant programs and facilitates interagency coordination to support efforts to streamline federal permitting processes. Jennifer joined NTIA in 2009 to develop policy for the Broadband Technology Opportunities Program, otherwise known as BTOP. She then served for two years as a Senior Attorney Advisor at the Office of Chief Counsel for NTIA, providing legal advice to NTIA offices on a variety of telecommunications, information technology, and commercial data privacy matters. From 2012 to 2017, she served as a Senior Advisor to the Assistant Secretary on matters related to broadband and public safety. Before joining NTIA, Jennifer served as a State Regulatory Attorney, and then Director of Federal Regulatory Affairs for Sprint Corporation. She earned an undergraduate degree in Economics from Penn State and a Juris Doctorate degree from the George Washington University Law School.

# 5:42

Our next speaker, Natalie Romanoff, is a member of NTIA's Office of Public Safety Communications serving as the Program Director for the State and Local Implementation Grant Program (SLIGP) 2.0 grant program and is on a detail to OTIA to support the new broadband grant programs. Natalie has more than 15 years of experience in grant and program management, and has a Master of Public Administration degree from George Mason University.

#### 6:06

Our last speaker is Katherine Bates. She is back with us after being on loan to the Treasury Department earlier this summer and spring, rejoining us as the Team Lead on the Broadband Infrastructure Program. Additionally, Katherine has worked with state and local governments to increase broadband access throughout the United States, focusing on unserved and underserved areas. Before coming to NTIA and the BroadbandUSA program, she worked with large library systems on the E-Rate Modernization Effort at ICF International, a global consulting firm. Where she focused on broadband funding, planning, training, and technical assistance.

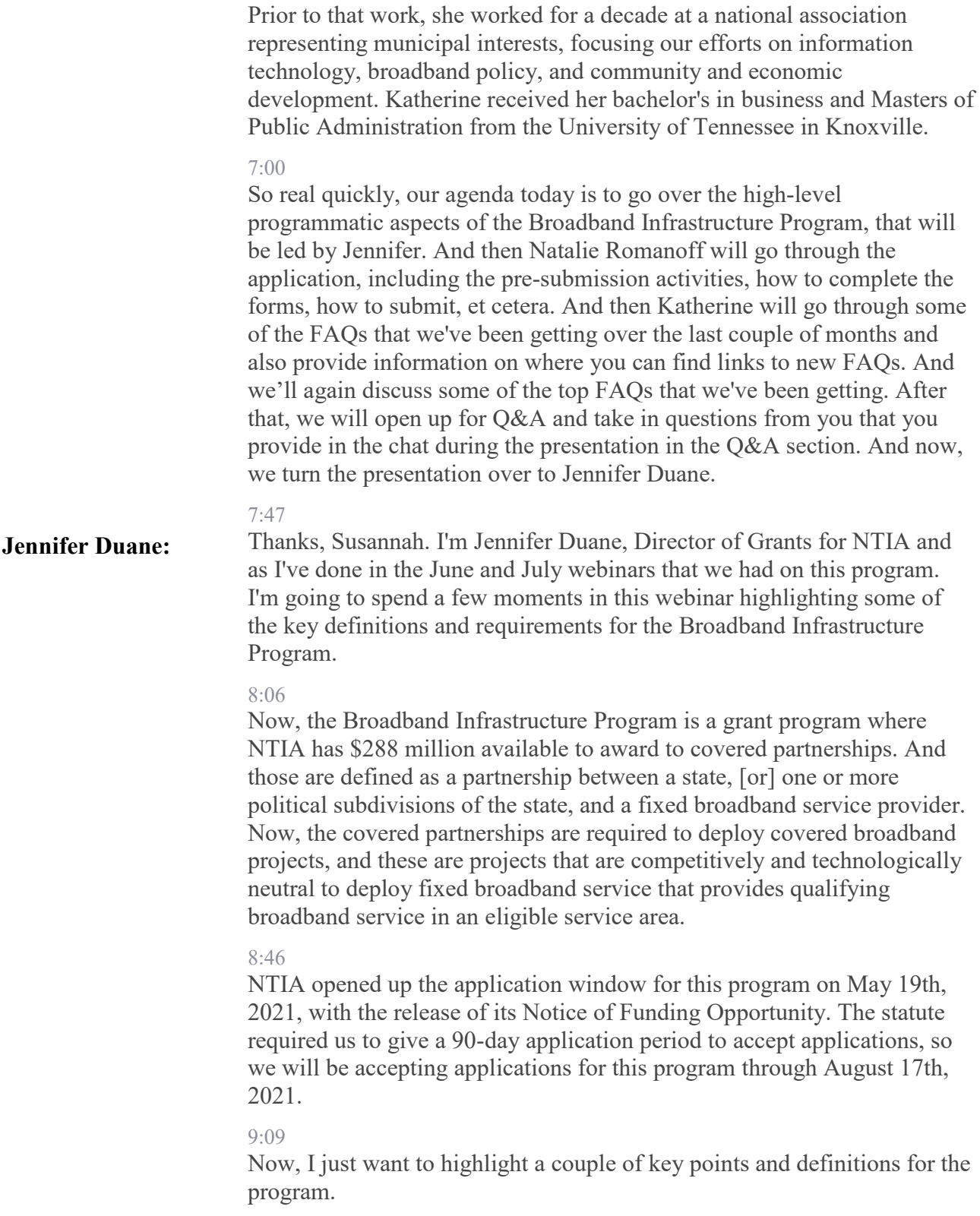

# 9:15

The first is qualifying broadband service, and that is defined in the Act as the provision of broadband service that provides speeds of 25 megabits per second download and three megabits per second upload, and a latency that supports real-time, interactive applications. In the NOFO, NTIA also added a few more clarifications to that definition. We indicated that the speed requirement of 25/3 means the ability to provide 25/3 simultaneously to every household in the eligible service area. And we define latency to mean 95% or more of all peak period measurements of network, round trip latency are at or below 100 milliseconds.

### 10:12

The other definition that I want to emphasize is the definition of unserved. Now, unserved under the Act means a household lacks access to qualifying broadband service (which I just discussed), and no broadband provider has been selected to receive or is otherwise receiving federal or state funding subject to enforceable build out commitments to deploy qualifying broadband service in the specific area where the household is located by date certain (even if such service is not yet available, provided that the federal or state agency providing the funding is not deemed the service provider to be in default of its buildout obligations under the applicable federal or state program).

## 11:03

The next key point I want to emphasize on this slide goes to eligibility. Now, an eligible service area is defined under the Act as a census block in which broadband service is not available at one or more households or businesses in the census block. Now, to determine that eligibility, we will be looking at the information that the FCC has provided in its maps, the FCC Form 477 data, and we'll also leverage NTIA's National Broadband Availability Map in determining what qualifies as an eligible service area. Along with other data sources that we have in the map, or that we have available to us.

# 11:48

The eligibility also gets to the eligibility for this program, and to be eligible to submit an application under this program, we need to understand who the covered partnership is [and] what the covered broadband project will be. That includes the speed(s) at which the project will be, or at which broadband service will be offered, along with the cost of the project. That also means identifying the proposed service area for funding.

## 12:24

And then there's also the requirement in the Act that the applicant, the covered partnership, identify any state or federal support that the fixed broadband service provider that is part of the covered partnership is receiving for the proposed service area that's identified in the application.

#### 12:43

The NOFO also includes a lot of other requirements that are required to submit with your application. So, I'll just, rather than go through them as part of this webinar, I'll just refer you to look at the NOFO for all the key requirements of an application that has to be submitted for this program.

#### 13:04

Then, the last point on this slide is the prioritization factors. Now, the Act identified several funding priorities. And NTIA is prioritizing the first funding priority that was identified in the Act, and that is to provide qualifying broadband service to the greatest number of households in an eligible service area. And we're going to be sequencing applications as they come in to identify those that are focused on this initial funding priority when we review applications for funding. The other priorities are focused on providing broadband service to areas that are more rural in nature. So, the Act talks about looking at areas that include areas other than those that have 50,000 inhabitants. And that is just a prioritization factor. It's not an eligibility factor.

#### 14:10

So, applicants that have areas that are including counties or other areas that have more than 50,000 inhabitants are still eligible to apply. It's just they are not covered by this funding priority that's been identified in the Act. And then there's also the requirement that we look at, projects that are the most effective, cost effective, and prioritizing those that are in rural areas. And then, the final prioritization factor is the speed level, and we'll be looking at applications that propose broadband service providing speeds of 100 megabits per second download in 20 mega megabits per second upload.

## 15:01

So, I want to spend a couple of minutes talking about eligible uses of funds. Now, grant funds may only be used to pay for allowable costs. And those are defined as costs that are reasonable, necessary, and appropriate and allocable to the project. Costs may be direct or indirect. So direct costs are those that are directly traceable to the project. Indirect costs are more akin to overhead. An applicant that wants to include indirect cost in its project proposal must provide that as part of its budget and they must have a Department of Commerce (DOC) approved indirect cost rate or be applying for one or just use the de minimis indirect costs of 10%. And this is all detailed in the NOFO sections on the application submission requirements.

## 15:58

Now, the Act identified several eligible uses of funds and these are also set forth in more detail in the NOFO. So, the covered partnership may use grant funds to fund the cost of construction, improvement, and/or the acquisition of facilities and equipment required to provide qualifying broadband service. And this includes infrastructure for backhaul, middle, and last mile networks. And we tried to craft these eligible use categories

fairly broadly to make sure that they can encompass as many activities that are necessary to deploy broadband infrastructure as possible.

#### 16:40

Another allowable cost is the cost of long-term leases. And these are for facilities that are required to provide qualifying broadband service and this includes indefeasible right-of-use (IRU) agreements. So, we say that the terms can be longer, greater than one year. But basically, the applicant needs to provide payment for the cost of the lease during the award period of performance, which is one year, or longer if you receive an extension by the Assistant Secretary.

## $17.15$

Also, cost of engineering, design, permitting, and work related to the environmental and historical and cultural review process are allowable. In our July webinar, we went into more detail on the requirements associated with the environmental and historical and cultural reviews. So, I would refer you back to those first [webinars] for more detail on what would be covered under environmental and historical and cultural reviews.

## 17:43

Also, personnel costs, including salaries and fringe benefits for staff that are working on the project. These are all allowable costs. And so, folks that are working as project managers, program directors, grant administrators, financial analysts that are working directly on the project may be paid for with grant funds under the program.

#### 18:04

We also allow for reasonable pre-application expenses or grant preparation and cost, but they may not exceed \$50,000. Then there's, of course, the catchall of allowable costs which are necessary to carrying out the program activities of an award, but they do not include ineligible costs.

# 18:26

So, just as we have eligible costs, we also have ineligible costs. And there are two categories. One that applies to all members of the covered partnership, and one that applies just to the fixed broadband service providers that are part of the covered partnership.

### 18:41

So, with respect to the covered partnership, they may not use grant funds received under program to purchase or support any covered communications, equipment, or services, as defined in Section 9 of the *Secure and Trusted Communications Networks Act of 2019*. So, basically, they may not procure equipment that may pose national security risks. Also, profits or fees and other incremental charges above actual costs are not allowable under the program.

## 19:12

Then, the covered partnership may not use grant funds, directly or indirectly, to support or oppose collective bargaining. Now, with respect to the provider of broadband service, that is part of the covered partnership, they may not use funds to repay or make any other payment related to a loan that's made by any public or private lender. They also may not use funds as collateral for a loan made by any public or private lender. And they may not use more than \$50,000 of the grant amounts to pay for their preparation of the grant. Also, they may not use funds for previously incurred administrative costs or previously purchased equipment or construction activities undertaken prior to the award.

## 19:58

Then finally, costs may not be used to locate any funding that the provider has received to deploy broadband service at locations that are used to meet an FCC Universal Service Fund deployment obligation.

## 20:16

So, as I mentioned before, we are accepting applications for this program. They must be done [in] grants.gov and they must be received no later than 11:59 PM eastern daylight time on August  $17<sup>th</sup>$ , 2021.

#### $20.32$

So, now I'm going to turn things over to my colleague, Natalie Romanoff, and she's going to go into a deeper dive on the application package that is required under the program. And looking at each of the standard forms that are required, and along with the budget narrative and detailed budget justification. She'll go into a bit more detail on that. So the slides that I covered on eligible uses and ineligible uses will factor into that discussion because when you're completing your budgets, you need to make sure that they only contain costs that are eligible for funding under the program. So, with that, I will turn this over to Natalie for her presentation on the application review materials. Over to you, Natalie.

# 21:21

**Natalie Romanoff:**

Thanks, Jennifer. Today, I'm going to walk through several aspects of the Broadband Infrastructure Program application. While there are many steps in the federal grant process, today I'm going to focus on completing preapplication activities and submitting the application in grants.gov.

## 21:41

While you're gathering your application materials, it is extremely important your organization has an active SAM.gov registration. If your SAM.gov registration is inactive, it may take up to 30 days to re-activate your account. You must have an active SAM.gov registration to receive federal funding.

# 22:01

In addition to SAM.gov, you need to make sure you have access to Workspace in grants.gov for your entity. This will mean you need to have a username and a password. It could take several days to rectify grants.gov access issues. So be sure to check and make sure you have access to the

system for your organization as soon as possible in case you need to make any changes.

## 22:24

Lastly, to ensure you have a complete application, use the "Content and Form of Application" section in the NOFO to verify your application is complete before you submit it. Incomplete applications will not be accepted. This slide is pulled directly from page 26 in the NOFO and provides details on how to register in grants.gov.

#### 22:46

The biggest takeaway is that the state or political subdivision will need to have their active SAM.gov registration and a DUNS number in order to register and apply in grants.gov.

# 22:58

The Broadband Infrastructure Program will be using all of the standard forms, SF-424 family for the application. All of the standard forms will be found on grants.gov. The standard forms that you will be required to complete are the SF-424, SF-424C, SF-424D, and applicable lobbying forms.

## 23:21

In addition to the Standard Forms, the Broadband Infrastructure Program requires specific programmatic and budgetary information as part of the application package as being in the right column. These forms will be created by you and are not standard or pre-created forms. The documents include a project narrative, a budget narrative, and detailed budget justification. An indirect cost rate, if you're using one, letters of commitment, map of the proposed service area, pro forma financial information and analysis, and network diagrams and system diagrams.

### 23:59

Now, I will do an overview of some of the application documents. For the next several slides, I will walk you through the SF-424, which is required with your application. Not all of the highlighted sections are required, and some of the non-highlighted sections are highly encouraged to be completed. I will walk you through what sections to complete.

### 24:21

In Sections 1 and 2, you will indicate that your submission is an application and new. Section 3 will auto-populate when you submit your application in grants.gov so you do not need to complete that field. You are also not required to complete Fields 4, 5A, 5B, 6, or 7.

## 24:43

The next section you will need to complete is Section 8, which is the applicant information.

24:49

The legal name you enter into the SF-424 must match your SAM.gov registration. Similarly, the EIN, organizational DUNS, and the address must also be associated with the legal name listed in your SAM.gov registration. Section E is not required but is recommended. It is recommended that the applicant complete the Department name and/or division name for the entity applying for the federal funds, especially if the applicant at the state.

# 25:21

Next section that is required is Section F, which is the name and contact information of the person involved in the application. Typically, this is the authorized representative. You will need to enter their name, title, phone number, and email address. The organizational affiliation field is optional but recommended.

# 25:43

In Section 9, you will need to enter your eligibility status as your type of applicant. More information on eligible entities can be found in the NOFO on page 9.

# 25:55

In Section 10, you will complete the name of the federal agency as the National Telecommunications and Information Administration.

# $26.04$

You do not need to complete Section 11, which is the CFDA number.

# 26:09

In Section 12, you'll complete the Funding Opportunity number information as the Broadband Infrastructure Program. This is found on the first page of the NOFO, and in grants.gov.

# 26:22

Section 13 is not required to be completed. Section 14 is not required, but it's highly recommended to be completed if you will have multiple areas affected by the project. You can add a Word document or an Excel sheet if you have more than one area affected by the project. Section 15, you will enter a descriptive title for your project.

#### 26:45

Section 16 is required to be completed. You will enter the congressional district for where your project will be located in Sections A and B. You can attach a spreadsheet or a Word document if more congressional districts will be impacted by the project.

#### $27:01$

If you do not know your congressional district, please go to www.house.gov to search to find your congressional district.

# 27:11

The proposed start and end date should be listed as a one-year period of performance, starting after November 29th, 2021. Please be aware that

only your official award document from NTIA will determine your period of performance. This that you enter will not be your Period of Performance.

## 27:

Section 18 is the funding section. In row A You will enter the total federal amount that you are requesting. If you are providing a match, enter the match amount in the correct field, either B, C, D, or E, depending on where the funding will be coming from.

### 27:48

Question 19 is required; this program is subject to Executive Order 12372.

# 27:55

If your state has a designated intergovernmental review or SPOC, please indicate field A and complete when you've sent your application over to that person for review. If your state does not have a designated intergovernmental review SPOC, you can select B and submit your application without state review.

# 28:18

Please visit whitehouse.gov's Federal Financial Management page to see a list of the current state intergovernmental review SPOCs.

#### 28:27

Question 20 is required. If your entity is delinquent on any federal debt. you need to check Yes and provide an attachment explaining the debt.

#### 28:38

Question 21 is also required. The list of certifications and assurances can be found in the SF-424D.

# 28:46

The last section, the authorized representative information, must also be completed. You need to fill in the name, first name, last name, title, telephone number, and email address. The authorized representative must also sign and date the form.

### 29:02

In addition to the SF-424, you must also submit Standard Forms SF-424C and SF-424D.

# 29:12

The next several slides, I will talk about the SF-424C. The SF-424C is one of three project budget documents you will need to submit with your application. You will submit this form along with the budget narrative and a budget detail justification. The SF-424C is found on grants.gov. The budget narrative and detailed justification are not standard forms, so you will need to create these documents to submit with your application.

In the SF-424C, you will complete column A, total cost; [column] B, costs not allowable for participation; and column C, total allowable cost.

#### 29:56

Column A is where you will input the total cost for your project by cost classification. This will include your federal funding request, any maps you will provide, and any other funds needed to complete your project.

### 30:12

Column B is where you will input the amount of funding that is not allowable, but you are using to support this project. This could be other sources of federal funding, such as a federal grant, or funding for activities that are not allowable under this program but you plan on completing with outside funds.

#### $30.30$

Column C is the total allowable cost for each cost classification, which is column A minus column B.

## 30:40

When you submit your application, your budget narrative and budget detail justification should mirror the SF-424C budget document. The budget narrative is typically a Word document where you give detail to each type of charge for your project. Typically, this detail includes a description of the activity or fee, the cost basis, the cost unit, the number of units, and the total cost.

## 31:08

The budget detail justification is typically an Excel document showing the type of cost, quantity, unit cost, and total for each line item. If you will be providing match for the project, you will need to indicate this match on both the budget narrative and budget detail justification and clearly delineate what will be matching cost and what will be federally funded costs.

#### 31:32

I will quickly go through the cost classifications on the SF-424C.

#### 31:37

Row one is for your administrative and legal expenses. Unlike the Tribal Broadband Connectivity Program, the Broadband Infrastructure Program does not have a cap or a maximum percentage of total charges for the cost classification. Some examples of administrative expenses include costs attributable to accounting, auditing, budgeting, and general ledger services, or facility occupancy costs like rent or utilities.

## 32:06

Typically, your indirect costs will fall into this category. Row two is for charges for land, structures, right of way, appraisals, and other similar charges. This may include structures like a utility cut or rights of way permits needed for construction activity. Row three is for relocation

expenses and payment. This could include charges related to moving equipment from one building to another.

#### 32:32

Row four is for architectural and engineering fees. These fees could be for plans or designs to be developed. If you're not sure if the fee is specifically for architectural or engineering activities, you can list the other fees in row five, which is other architectural and engineering fees.

### 32:50

These fees could include testing fees for the network or equipment, or field study fees. Row six is for any project inspection fee, or fees directly related to project inspection. Any administrative or filing fees should be included in your administrative and legal expenses section, which is row one.

#### 33:13

Row seven is for site work costs. This could include costs for the site work, site preparation, or site utility work necessary for your project. Row eight is for demolition and removal fees. Any environmental fees associated with the demolition should be included in the administrative and legal section, which is row one.

## 33:33

Row nine is for construction costs. You should input all costs [for] the construction activities for your project, which will include taxes and any delivery fees.

## 33:44

Row 10 for equipment costs. These should be any costs for equipment for the project, but not for equipment components for the network that are associated with construction activity. If you have small office machinery, you can also put those costs in this row.

#### 34:00

Row 11 is for miscellaneous charges. If you have a charge that does not fit into any of the previous costs classifications, you can put it in this row. Be sure to give a detailed description of the costs so NTIA understands what you are planning on charging to the award.

### $34.16$

Row 13 is for contingencies. Contingency fees are not reimbursable by federal funds.

# $34.25$

Row 15 is for project or program income. If you believe you will have program income as defined by 2CFR200.307, you can enter the estimated amount here. Please remember that only program income during the period of performance should be indicated on this row.

Row 16, column C will be the total allowable cost for your project, which is inclusive of the federal charges and match contribution.

#### 34:54

Then, in row 17, you will enter the percentage of the federal share for your project. If you're not providing a match, your project will be 100% federally funded; therefore, you will enter 100 on the line in row 17.

## 35:10

If you are providing a 10% match, you will enter 90 into the row in line 17 because the federal share will be 90% of the total cost. After entering the percentage in row 17, [then] row 17, column C should show the total federal assistance you will be requesting. This number should match the federal assistance number in your SF-424.

#### 35:39

I would like to recap some of the important budget considerations for this program.

## 35:44

You are not required to provide a match program for this program. However, NTIA will favorably consider applications that propose to contribute a non-federal cost share or a match of at least 10% of the total eligible costs for a project. Your match may be either cash or in-kind.

### 36:03

No matter what type of match you propose, you must document your capacity to provide the match in your application. If you are providing the optional match with the program, be sure to account for this in your SF-424 and SF-424C.

#### $36:20$

As I mentioned before, column A of the SF-424C will include all your costs for your project for each of their cost classifications. If you're planning on providing match, be sure to include this in column A, along with your federal funding request.

# 36:35

The Broadband Infrastructure Program does not have predefined percentages for the cost consideration. This means that NTIA does not require or have caps on how much can be budgeted for each cost consideration. This extends to the administrative and legal cost consideration. The Broadband Infrastructure Program does not have a ceiling amount or ceiling percentage on this category.

#### 37:00

Pre-application expenses are allowed under this program; however, they may not exceed \$50,000. Allowable pre-application expenses include activities or expenses related to preparing an application between the publication date of the NOFO and prior to the date your award is issued by NTIA. Lobbying costs and contingency fees are not reimbursable by the program.

## 37:27

In your application, you must clearly identify any pre-application costs in both your budget narrative and budget detail justification. Additionally, pre-application costs are incurred at the sole risk of the applicant; it will not be reimbursed by NTIA if the proposed project does not receive a grant award.

### 37:48

As I mentioned earlier, there are several nonstandard forms that you must submit with your application package.

## 37:54

The first is the project narrative. This is a 20-page single space document describing the key elements of your proposed project. The full requirements of the project narrative can be found beginning on page 13 of the NOFO.

## 38:09

There are many different requirement sections that must be addressed, so please follow the NOFO to ensure that you provide all the relevant and necessary data.

## 38:19

The budget narrative and budget detail justification document that I described earlier are also required with your application. Please be sure that your detail spreadsheet can fit on letter sized paper.

## 38:33

If you're interested in charging indirect costs to the award, you will need to submit an indirect Cost Rate Agreement from a cognizant Federal Agency. Each applicant must also submit a letter of commitment from an authorized representative from each member of the covered partnership.

# 38:48

Additionally, maps, pro forma financial information, network diagrams, and system diagrams must also be submitted with your application.

#### 38:59

Now, I will talk about submitting your application.

#### 39:03

The NOFO has specific requirements for the format of your nonstandard application form, such as the project narrative and budget narrative. More detail on your application format can be found on page 17 of the NOFO.

## 39:18

You will need to submit your application through Workspace on grants.gov. Please be sure that you have an active SAM.gov registration prior to attempting to submit your application in grants.gov. Late or

incomplete applications as well as applications submitted by fax, email, mail, or courier service will not be accepted.

#### 39:39

Now, I'll turn the presentation over to Katherine to discuss the program FAQs.

## 39:47

**Katherine Bates:**

Thank you, Natalie. I really appreciate Natalie's willingness to help out on the Broadband Infrastructure Team as her knowledge of federal grants is vast. She's been a great resource for us.

# 39:58

Now, I want to first talk about the exciting part. What happens after you turn in your application? There is a three-step review process that NTIA will follow.

### 40:07

First is the initial administrative and eligibility review of completed application packets. At this point, any application submitted by anyone who is not an eligible applicant will be eliminated from further review.

# 40:22

If there is missing or incomplete information from the applicant, we will notify them. An applicant will have seven calendar days to submit missing materials. If the applicant does not remedy these deficiencies in a timely manner, NTIA may deny the application.

#### 40:39

As stated in the NOFO, we will first sequence applications that address priority one.

### 40:46

This priority, which is proposing a covered broadband project that is designed to provide broadband service to the greatest number of households in an eligible area. These applications will then be evaluated against the objective criteria set forth in Section 5A of the NOFO to determine their further eligibility for award.

### 41:09

To the extent that funding remains available, after we complete the review of priority one applications, we will then review applications that address priority two and continue with this priority sequencing process until we have awarded all available funding.

## 41:25

Then those applications will move to merit review (so the second box) where at least two objective reviewers that have demonstrated expertise in broadband deployment will review and score the applications. The reviewers may be federal employees or not.

During the review process, the reviewers may discuss the applications with each other, but will score the application from 0 to 100 on an individual basis. Application scoring over 70 points will be considered qualified for funding. So after the merit review is complete, those applications that were scored as 70 or above and qualified for funding will move to programmatic review.

### 42:07

In this review, NTIA program staff, such as myself, will use available data from the FCC as required in the Act to validate eligible service areas.

#### 42:20

The FCC Form 477 data is a data layer in NTIA's National Broadband Availability Map (NBAM), and we will rely on this data, along with other datasets contained in the NBAM, and any other available information to validate applicants' proposed service areas is meeting the Act's definition of an eligible service area. We'll also provide a comprehensive review, ensuring that the application meets all objectives set out in the NOFO. At this point, NTIA staff may request supplemental documentation and will re-evaluate the application package based on all of the available information presented.

## 43:01

Applicants will have 10 calendar days to submit any additional information to NTIA. As you can see, the process is very thorough, and NTIA will be very busy this fall.

### 43:14

Now onto the fun stuff.

# $43.16$

If you have a question, I bet [the] NTIA website has the answer. We have been posting FAQs on our website on a fairly regular basis trying to capture the most common questions we have received, and even including some not so common ones. NTIA staff is happy to answer your questions, but I would recommend consulting our FAQs first before sending an email to us.

## 43:39

If your question is not answered directly in the FAQs, I bet something close to it is in there and you can infer the answer.

## 43:47

The FAQs are organized by category, including the categories listed on the slide: Program Overview, Eligibility, Other Broadband Funding Programs and Eligible Service Areas, How to Apply, Evaluation of Applications, Grant Award and Reporting Requirements.

### 44:07

Some common questions are listed here and the answers can be found in the FAQs, such as what constitutes a covered partnership? Who's the lead

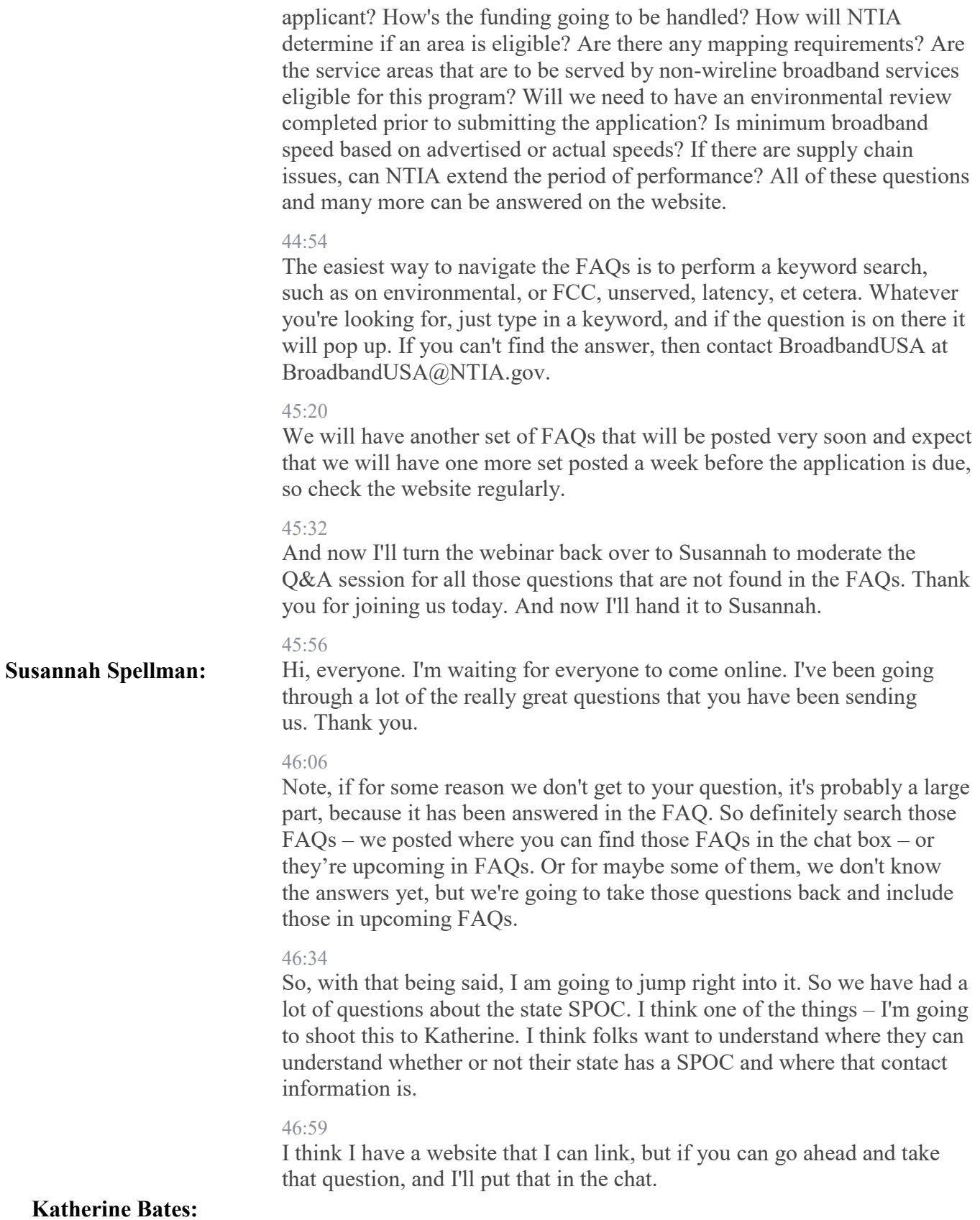

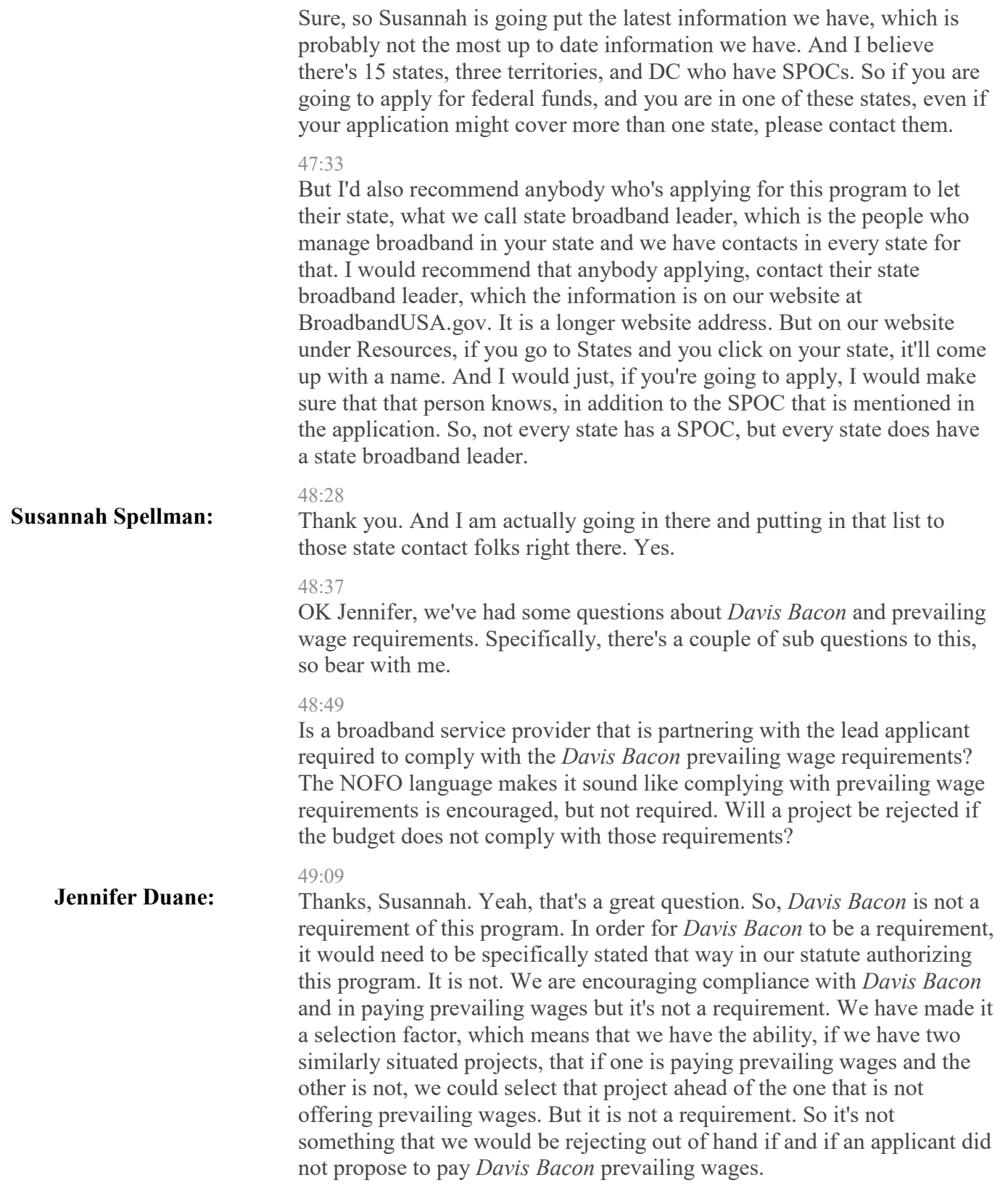

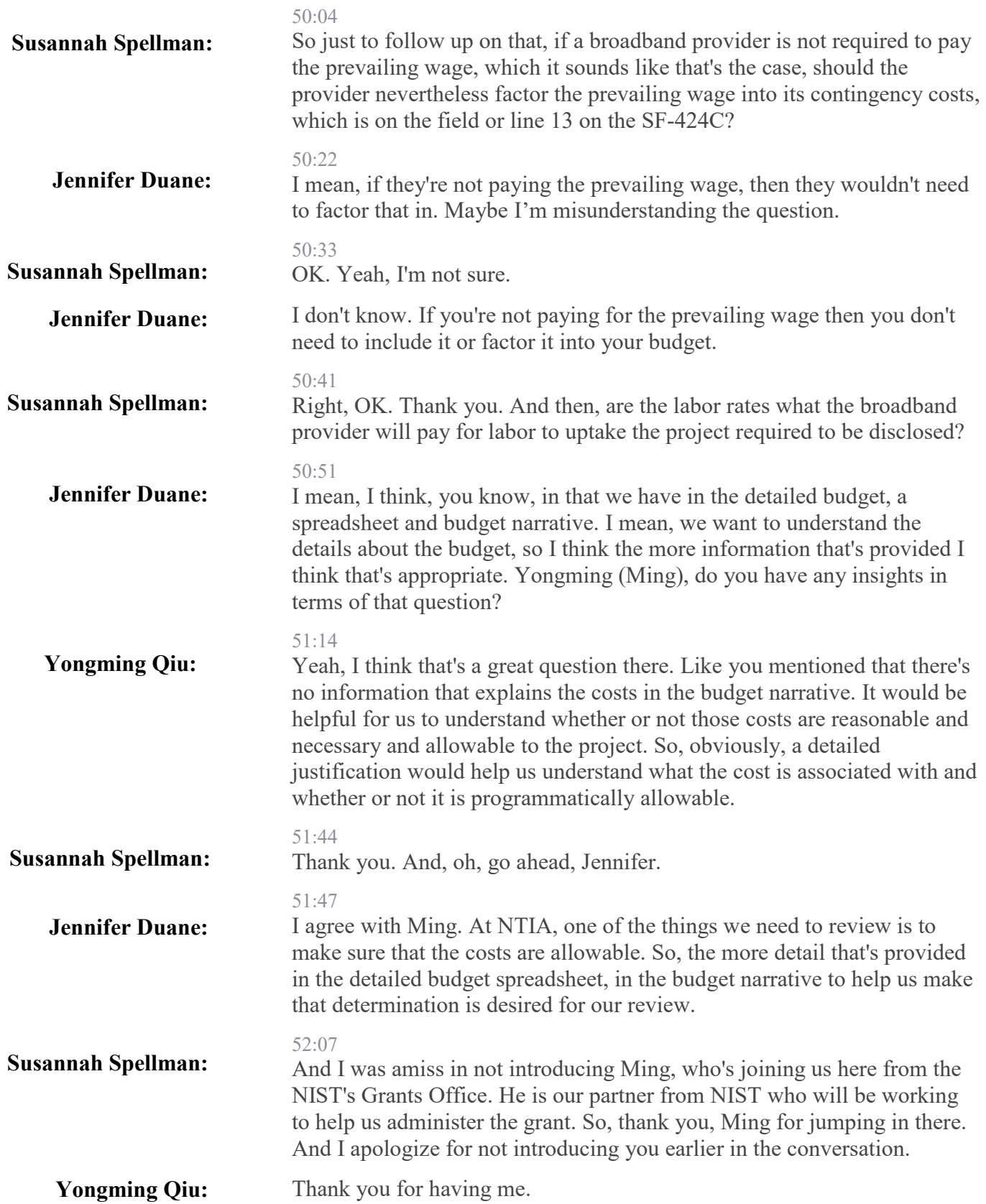

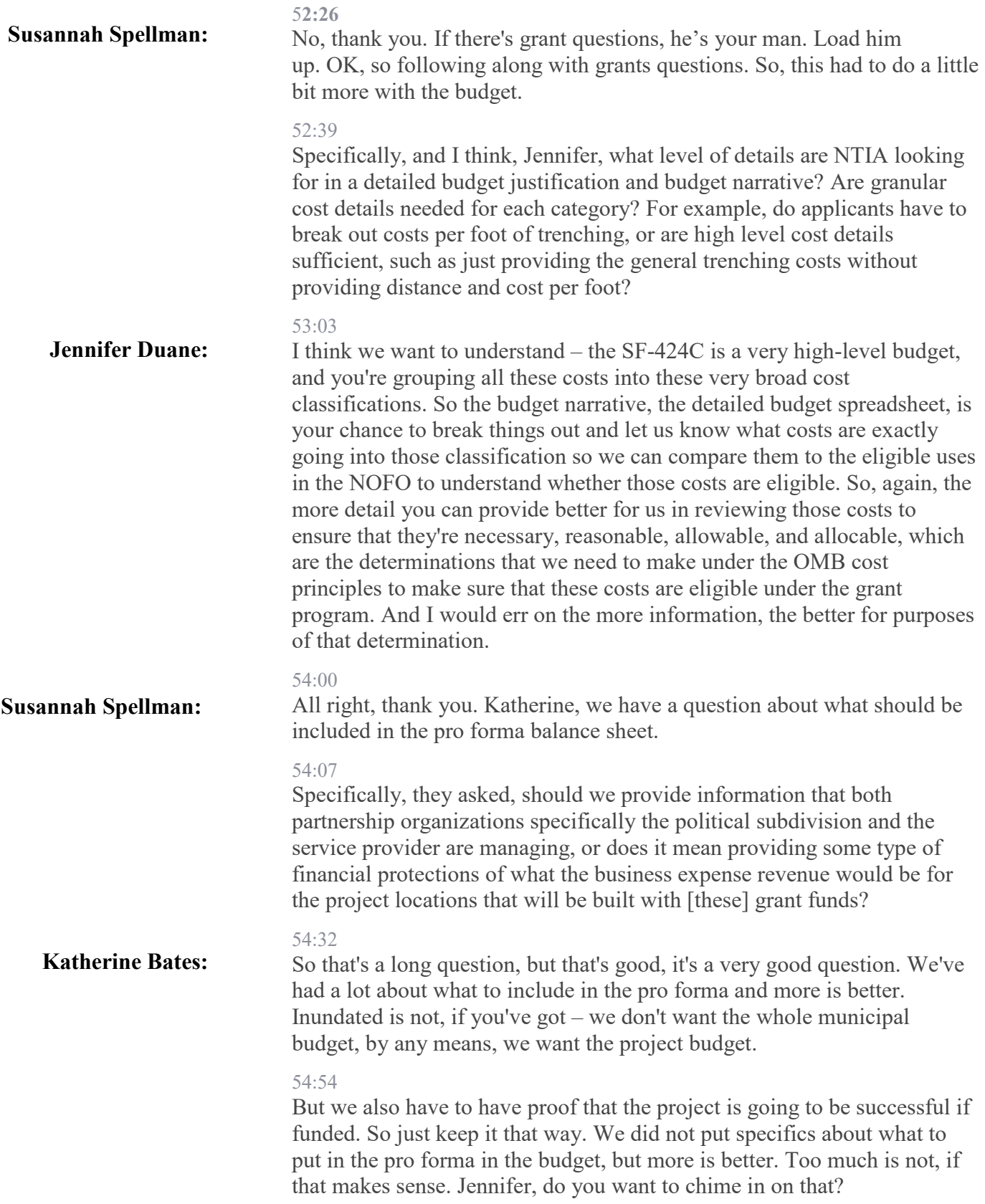

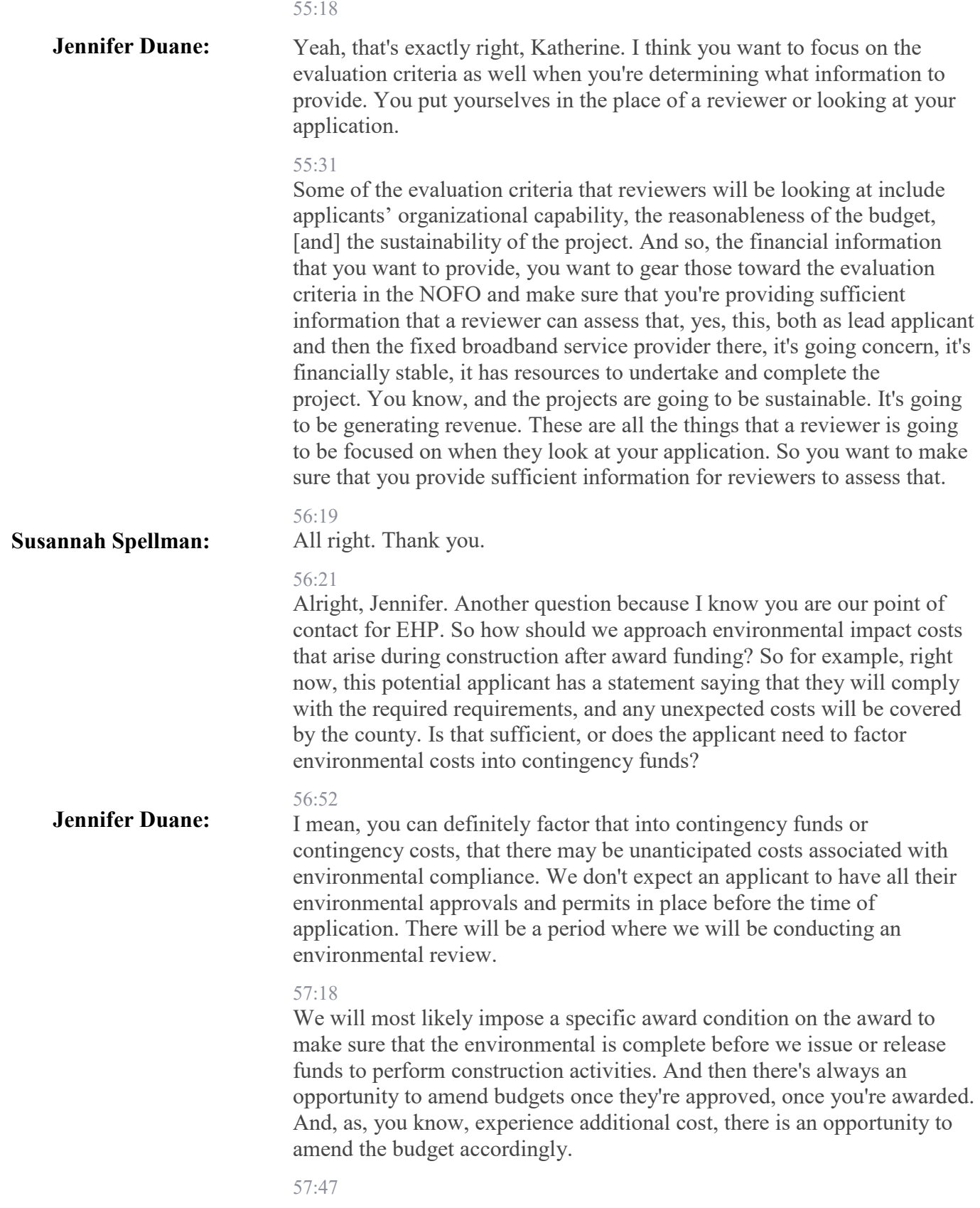

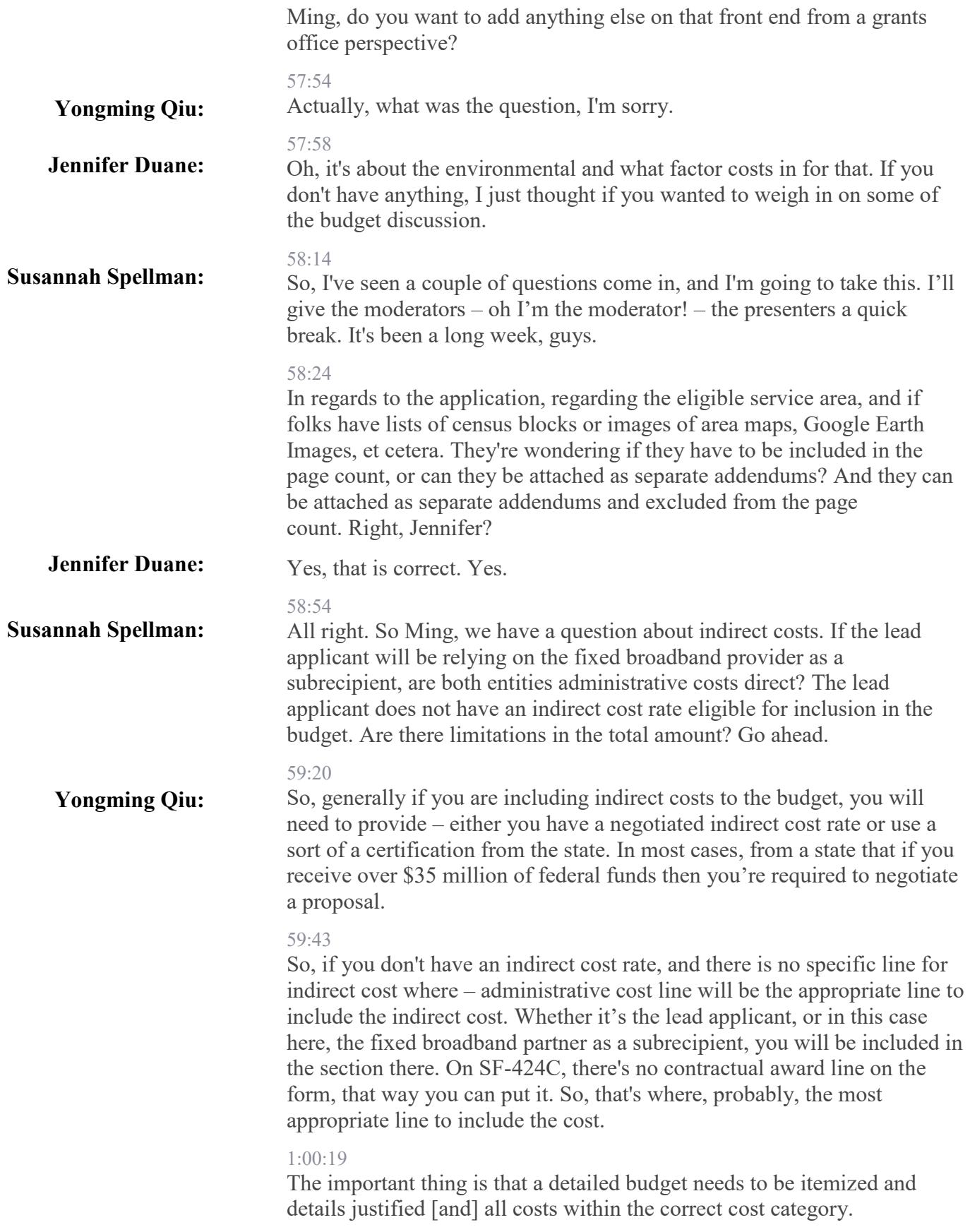

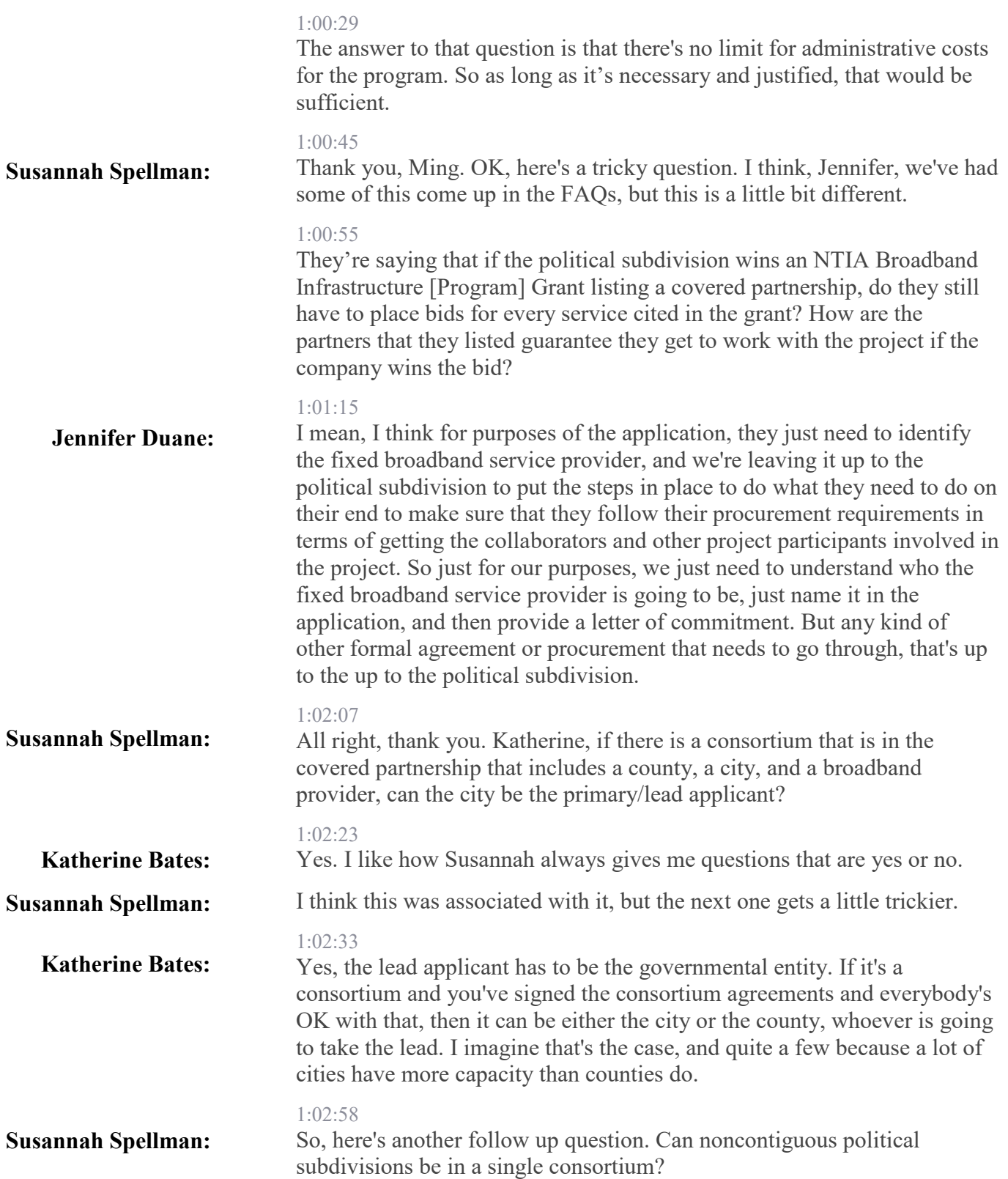

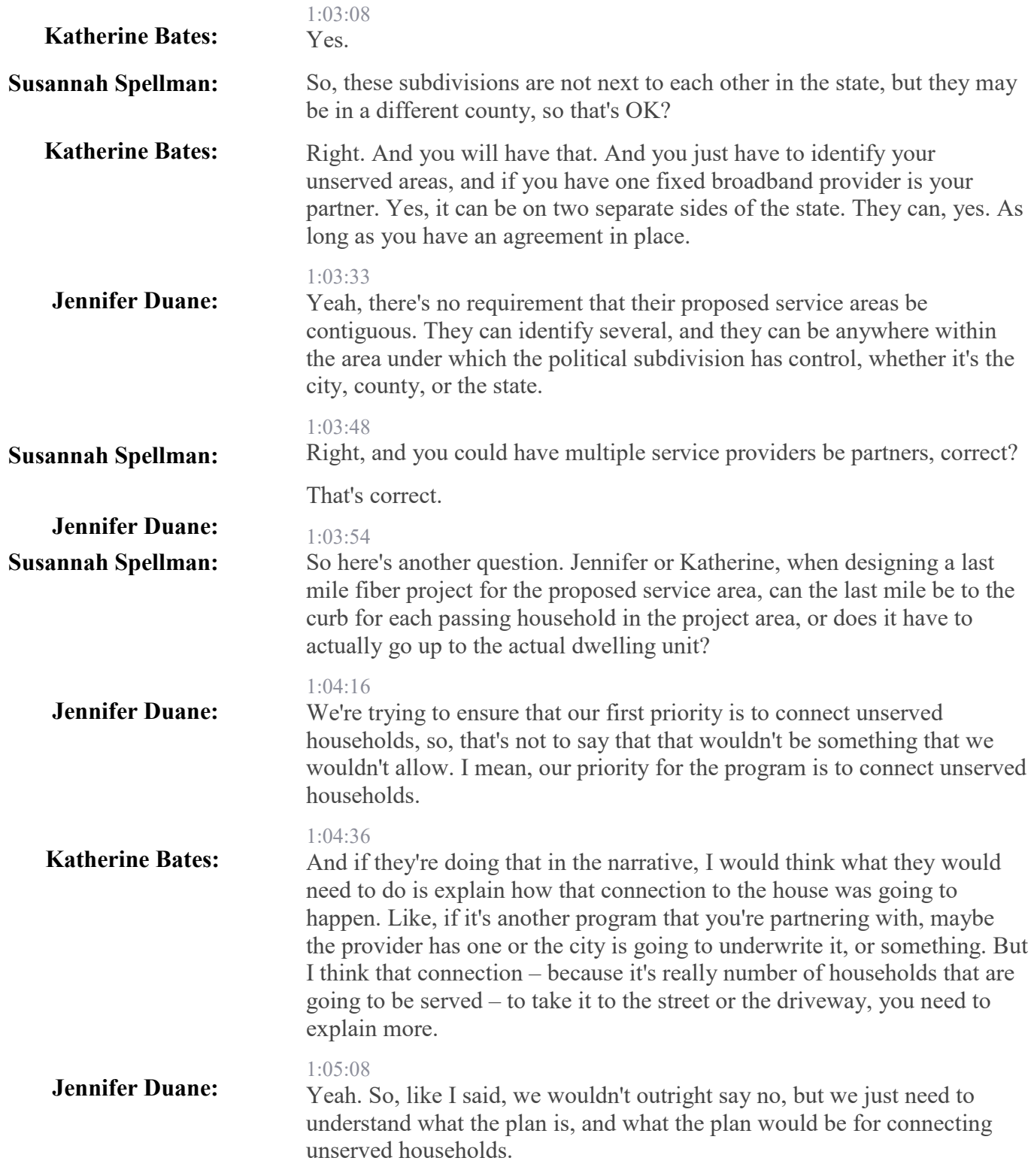

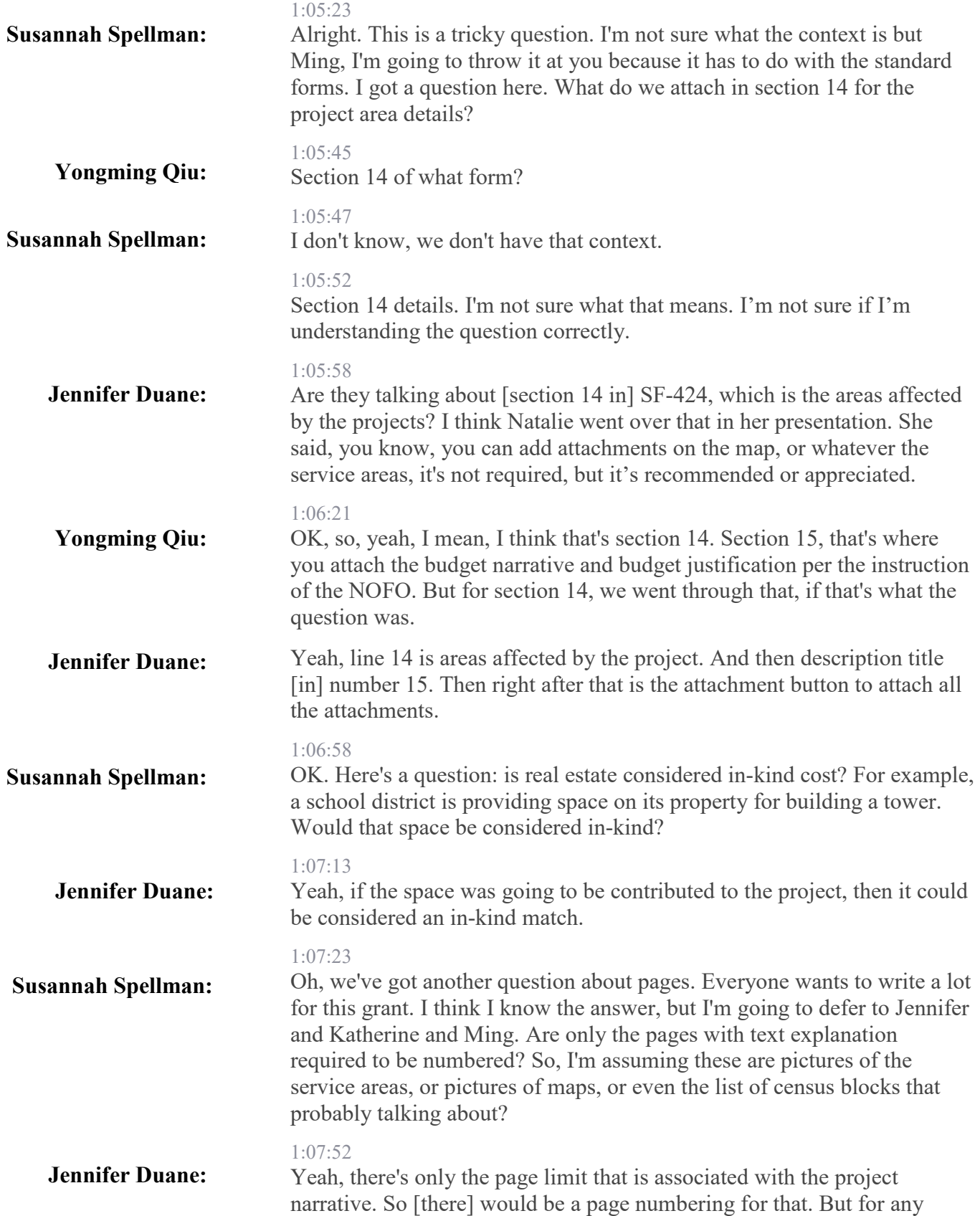

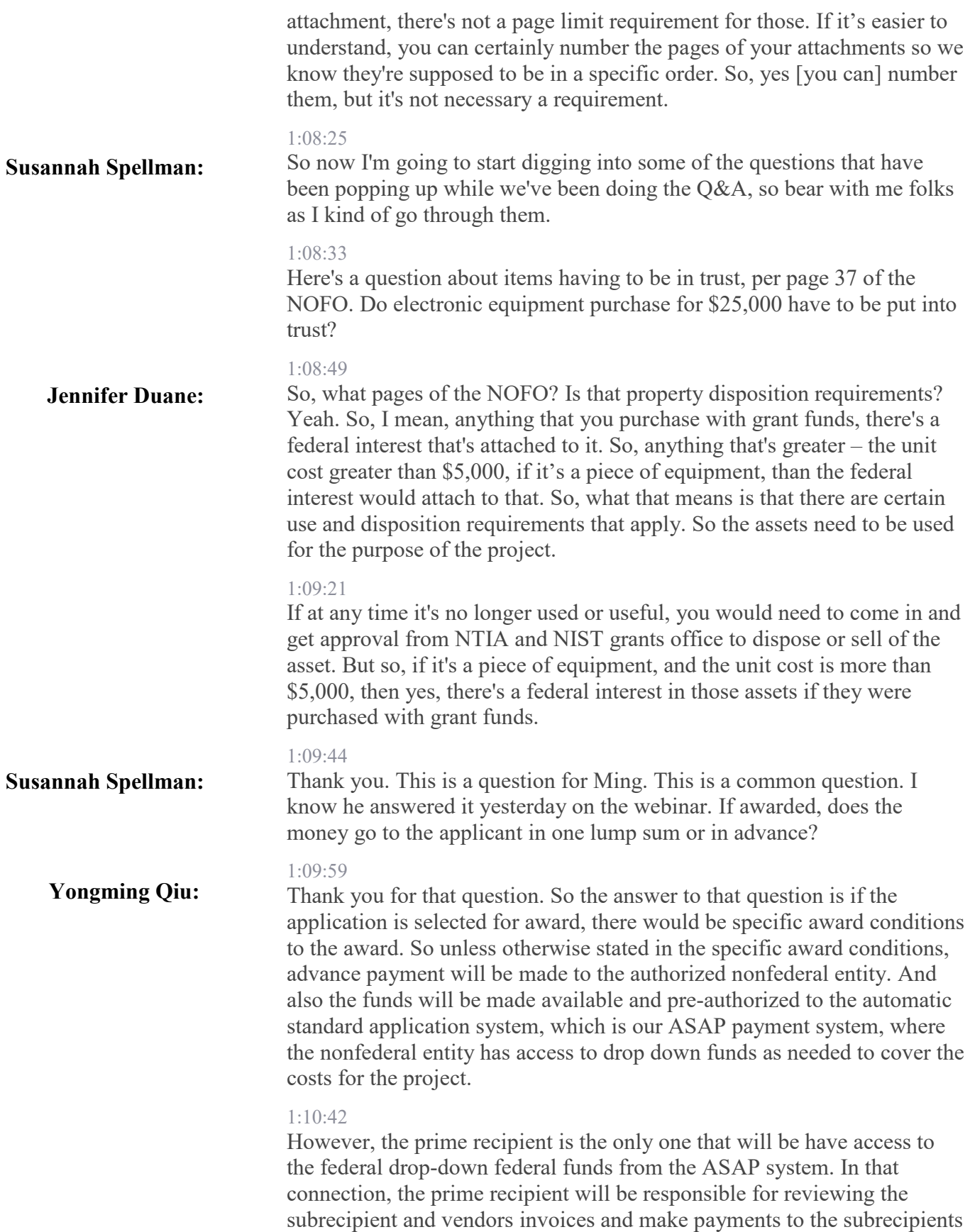

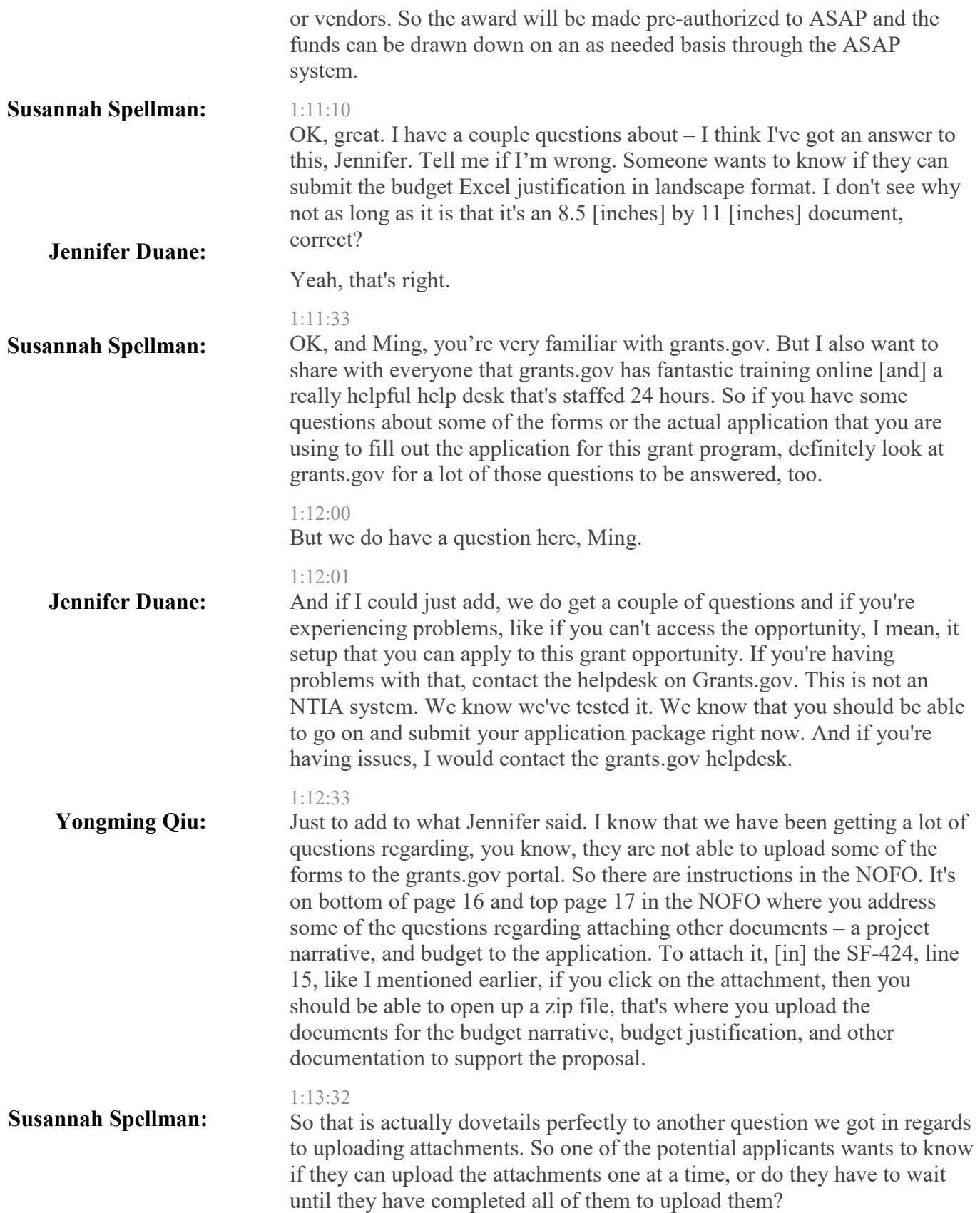

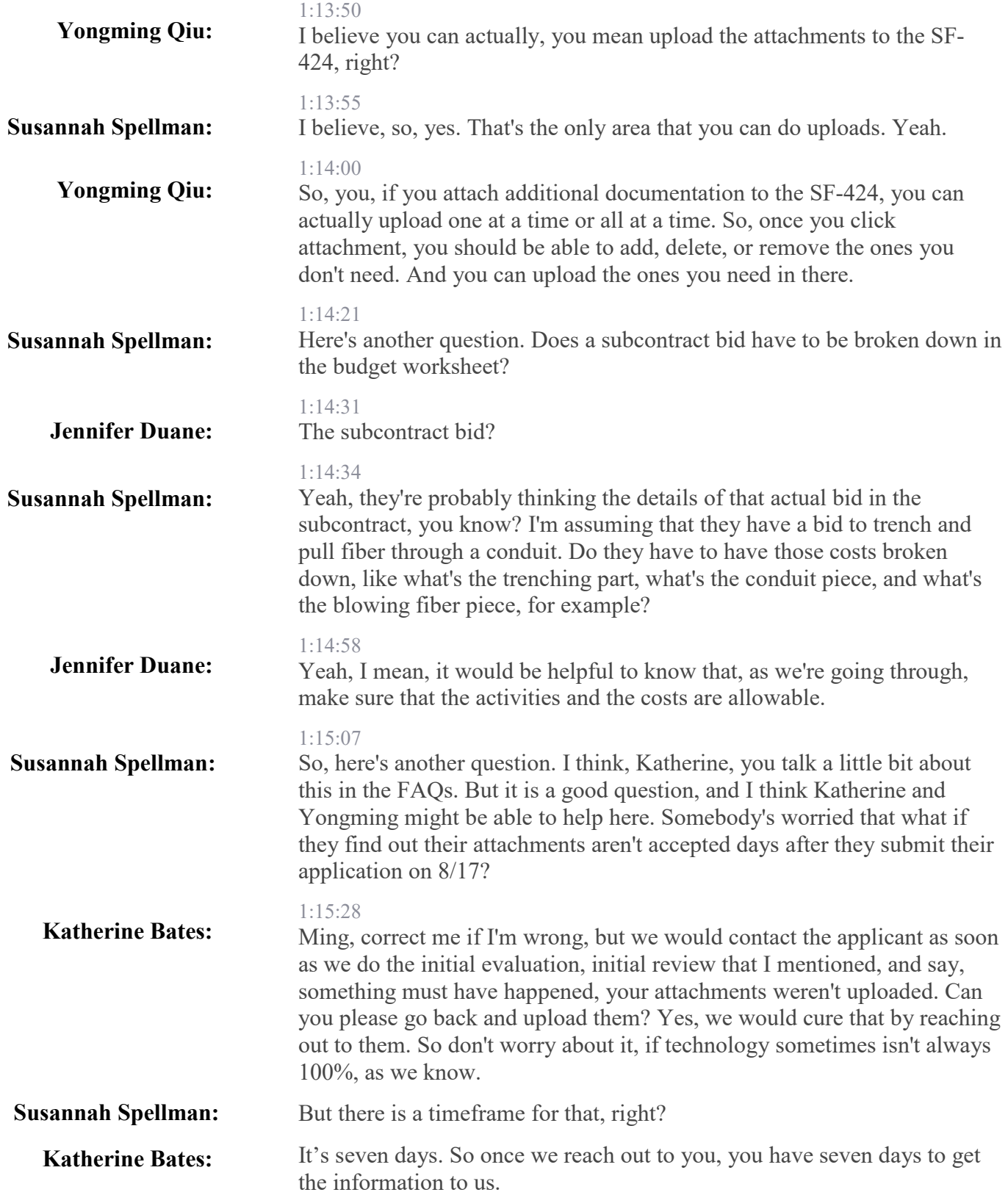

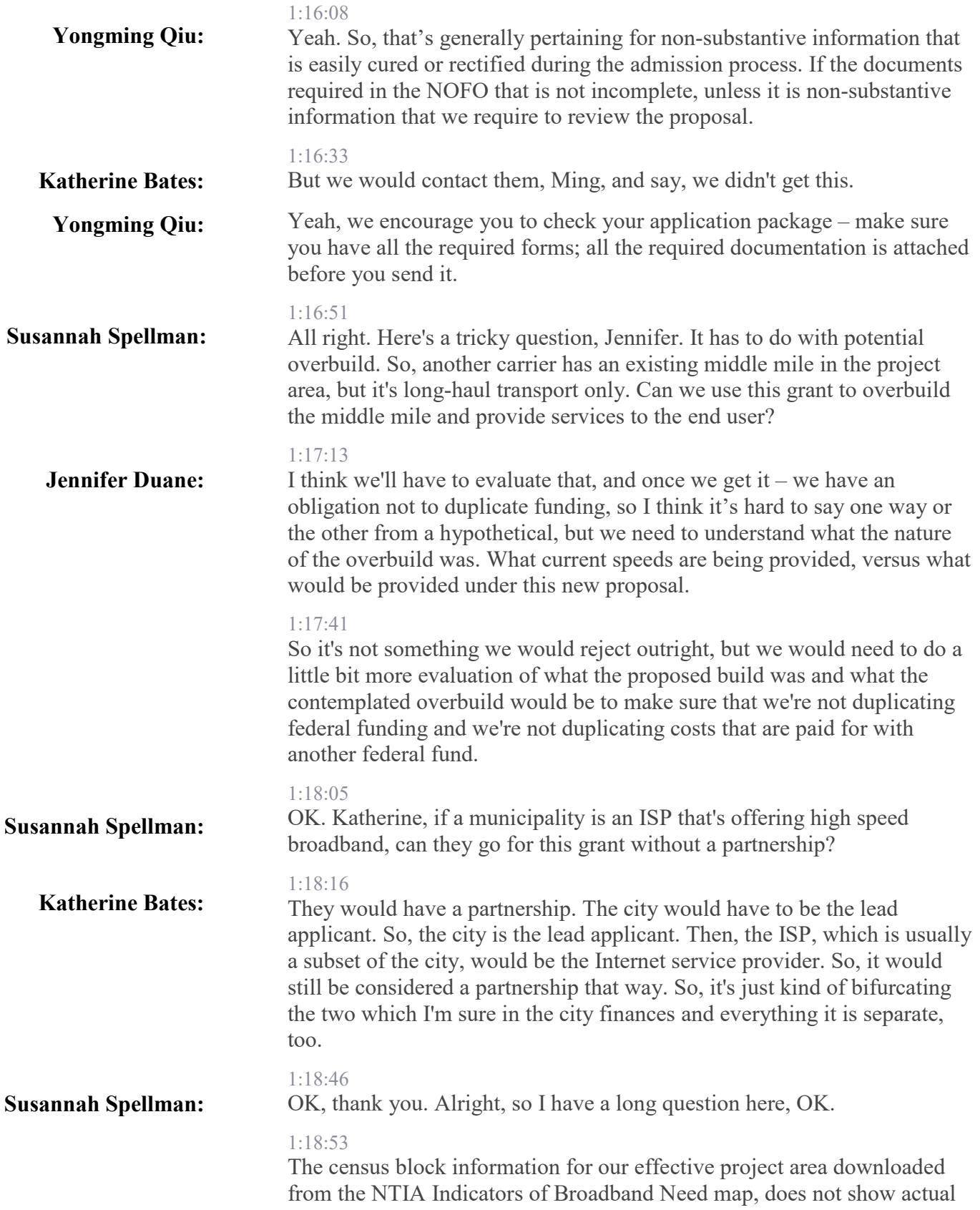

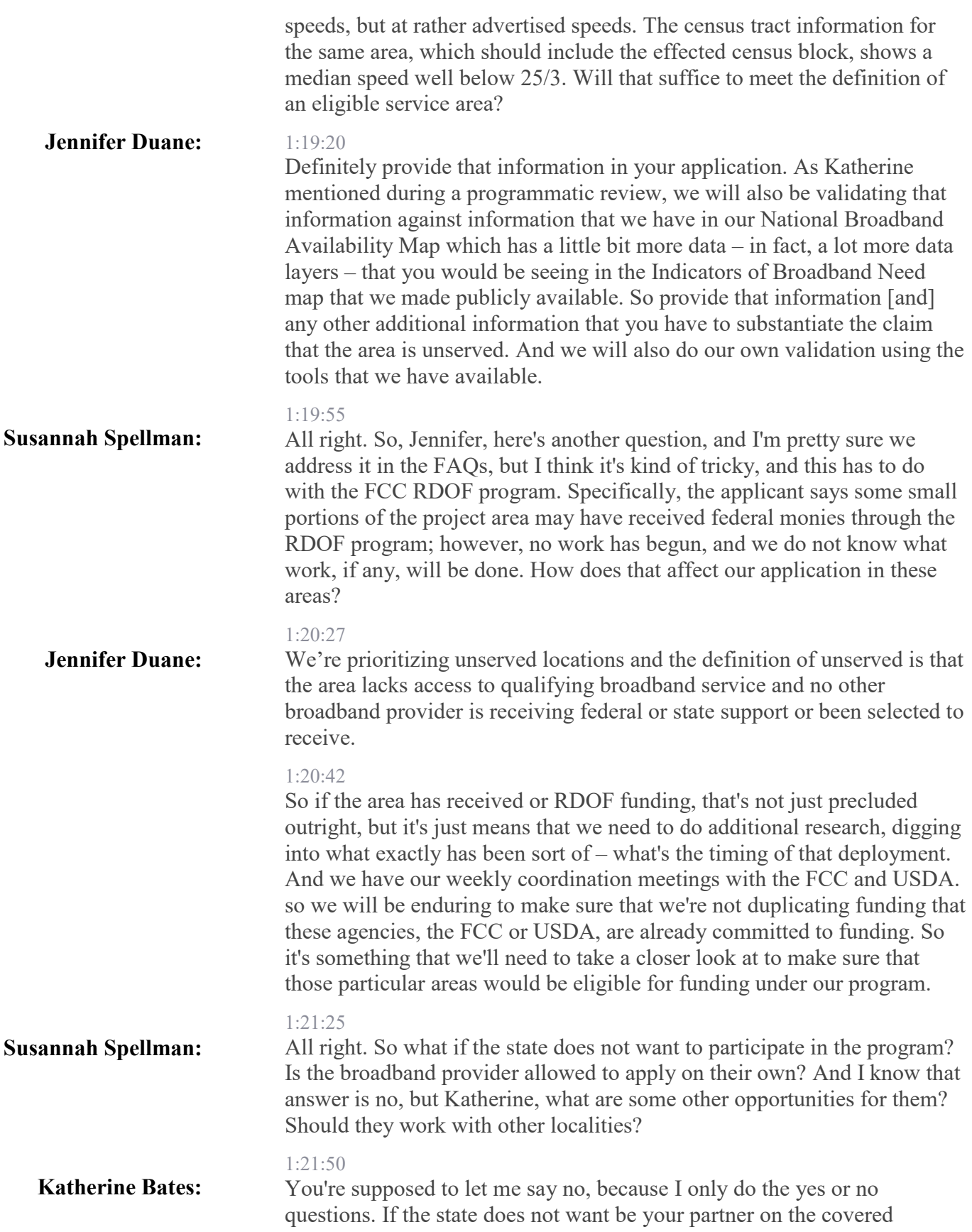

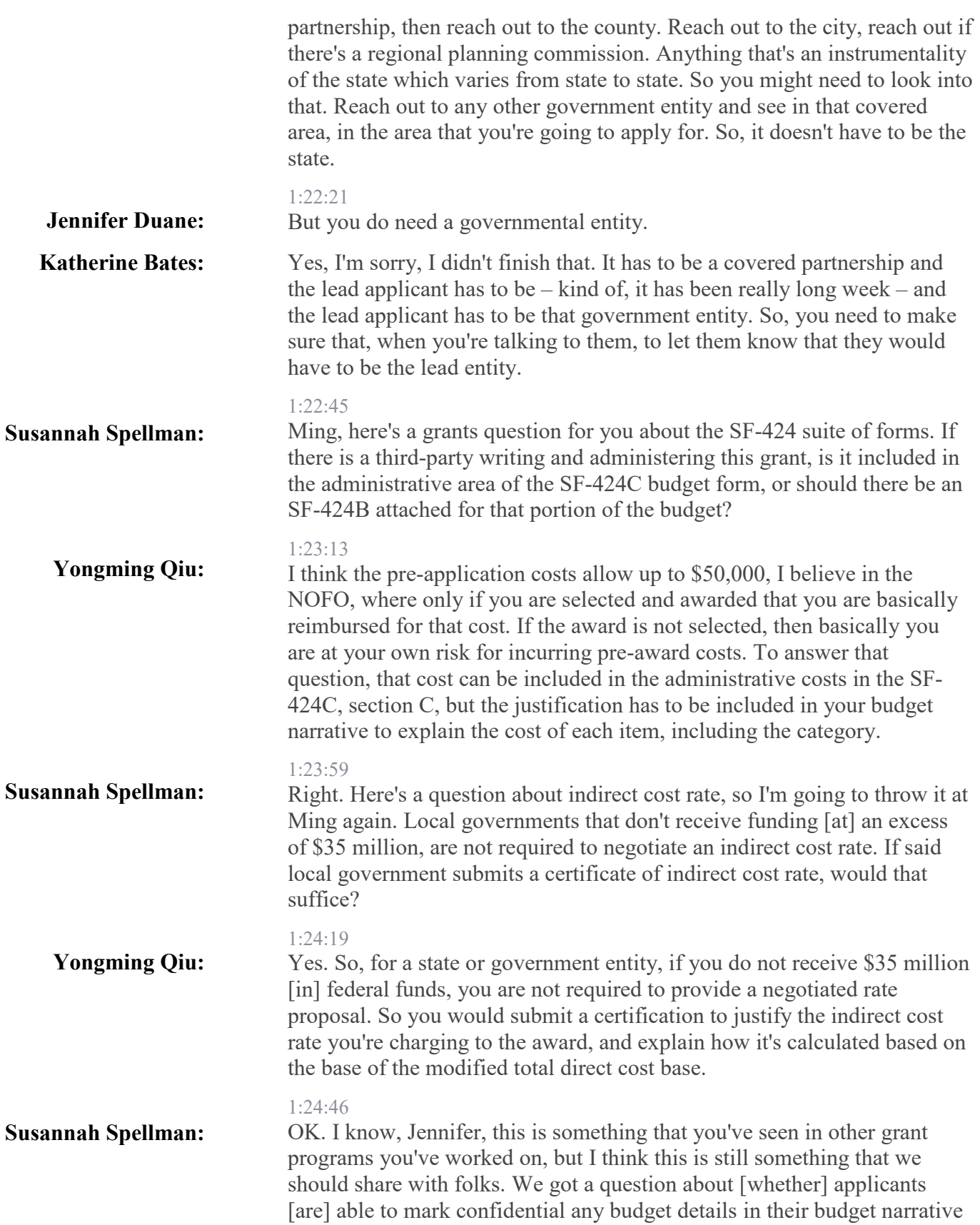

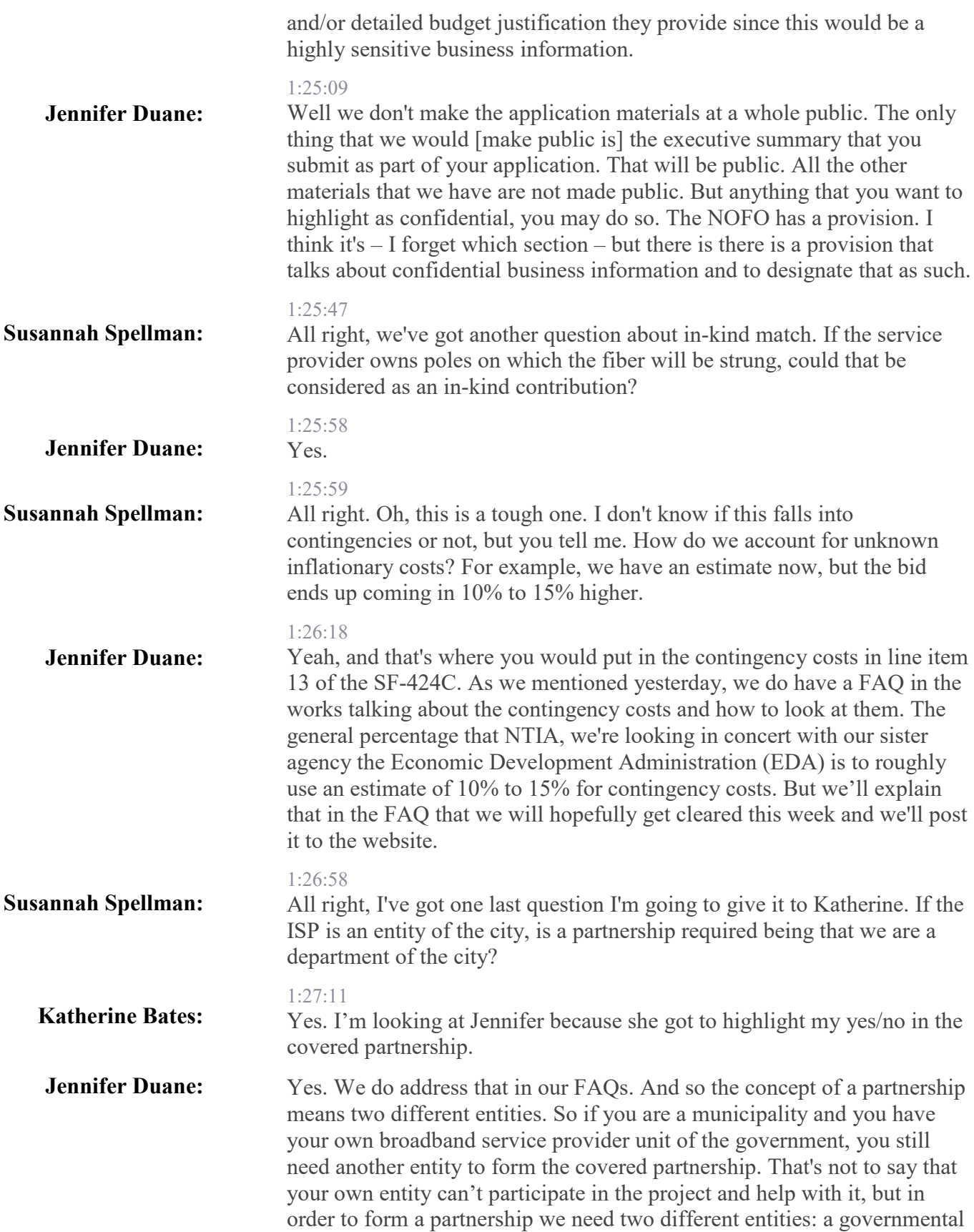

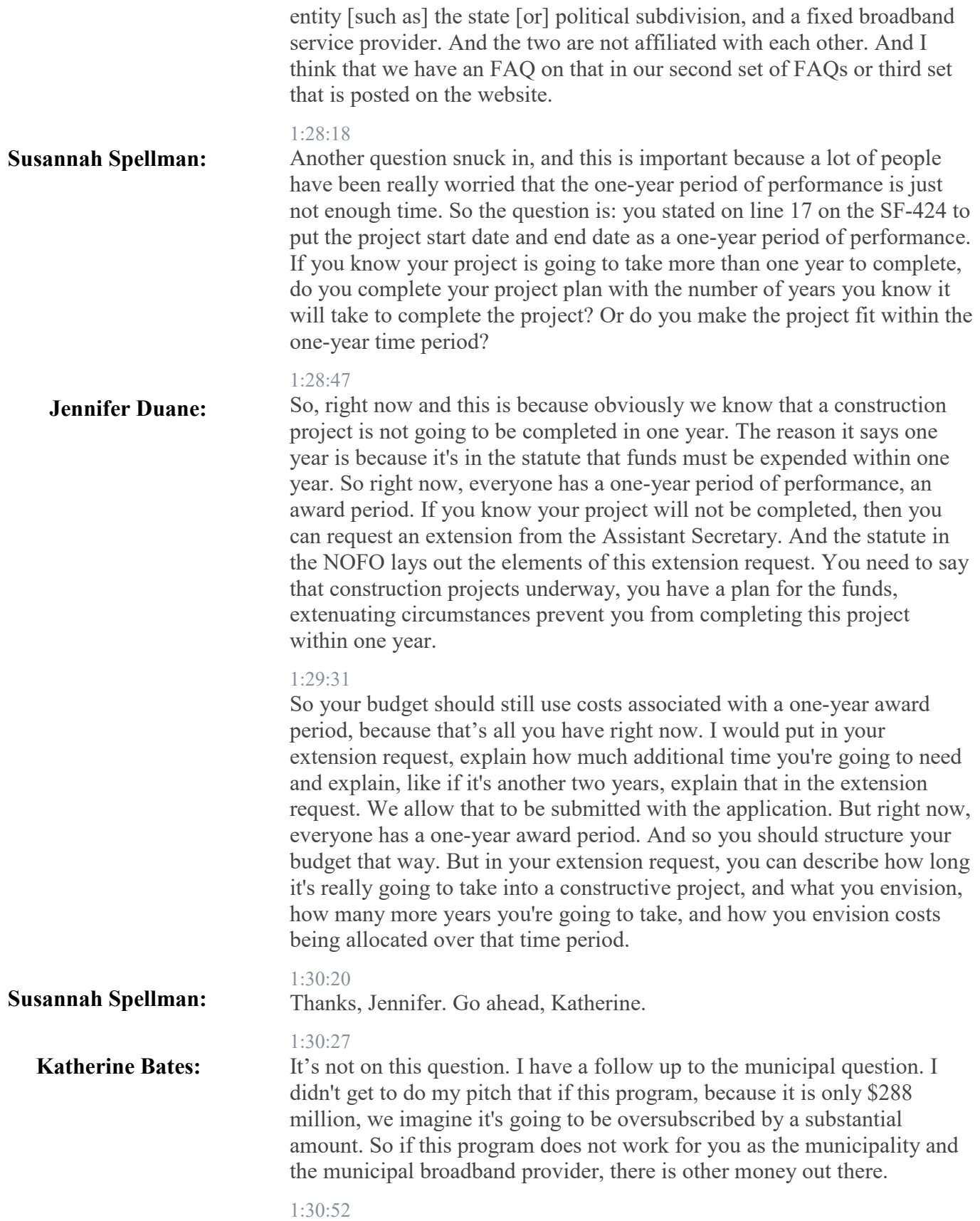

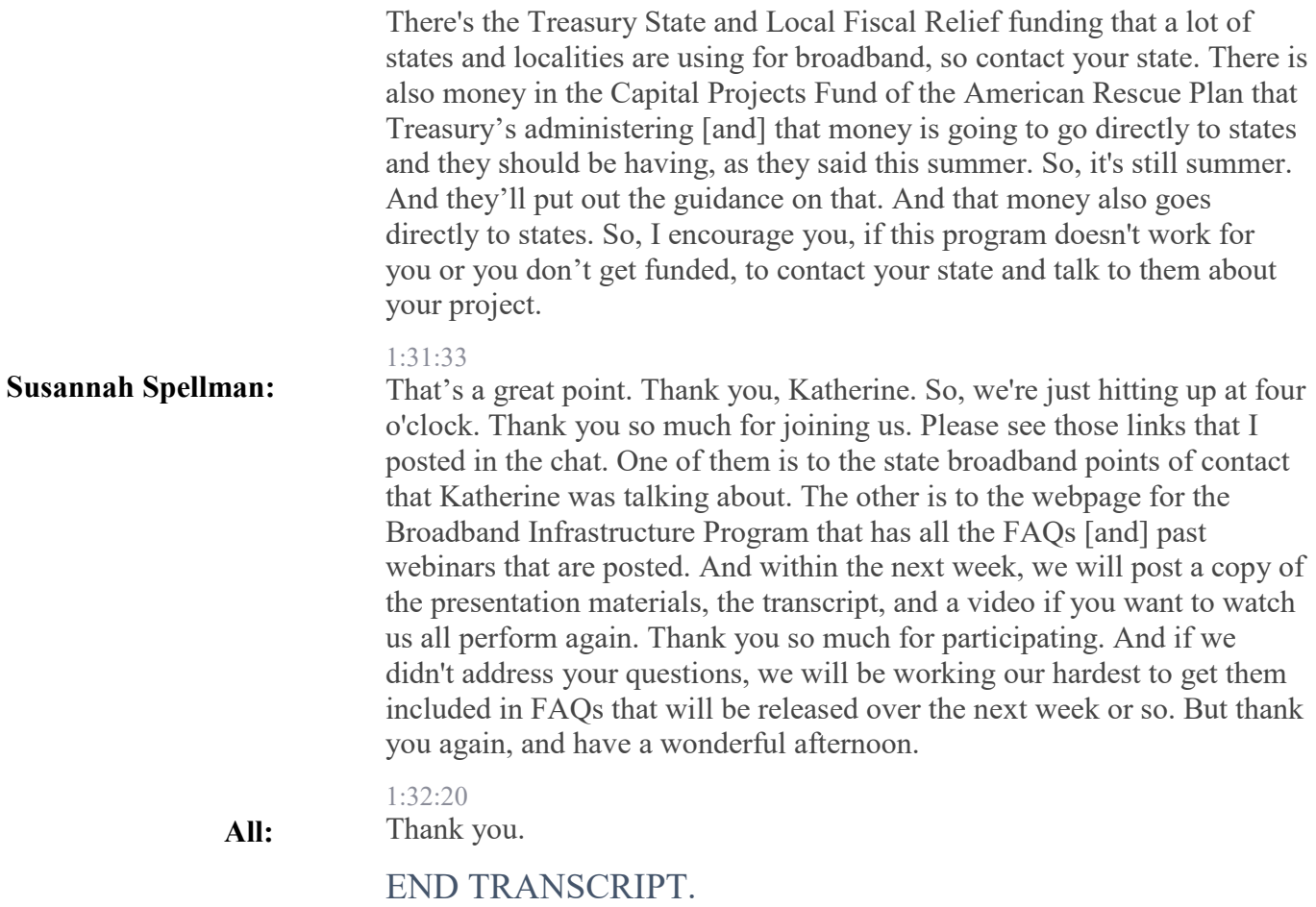